## Options Online

## Step 1. Access Options Online

To access Options Online for your child you need to be registered for SIMS Parent (SIMS Parent App).

You can access Options Online either via your SIMS Parent App by clicking on the SIMS Options section,

OR via the following URL: <u>www.sims-options.co.uk</u> by signing in with the email account you have used to register for SIMS Parent.

If you haven't registered with SIMS Parent yet, please email info@gladesmore.com.

## Step 2. Approve your child's preferences

You will be able to approve your child's preferences only after your child has made their choices using their own account. Please note, you are NOT able to select/change preferences from your parent account.

To approve your child's preferences please tick the box below at the end of the online form.

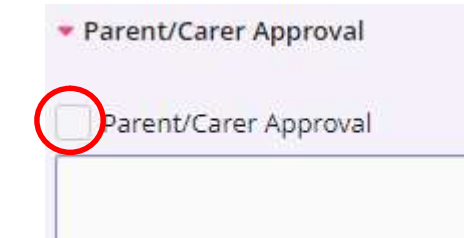

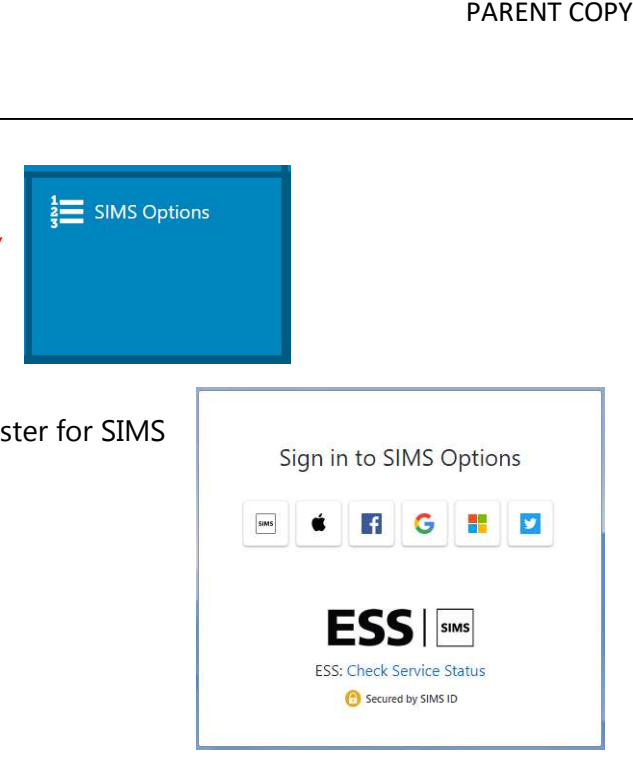